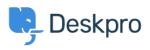

База знания > Using Deskpro > How do I install the chat widget in Drupal?

## How do I install the chat widget in Drupal?

Lauren Cumming - 2023-08-16 - Коментари (0) - Using Deskpro

- 1. Login into your Drupal account as an administrator.
- 2. Open the 'Manage' menu.

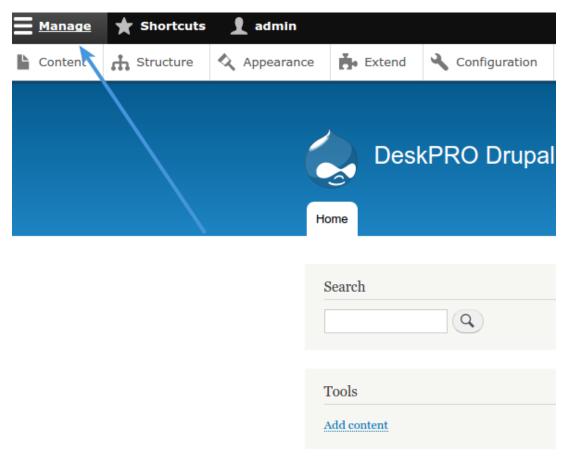

3. Then click on the 'Structure' section.

| <b>M</b> anage | ★ Shortcuts | 👤 admin    |        |                 |  |
|----------------|-------------|------------|--------|-----------------|--|
| Content        | Structure   | Appearance | Extend | 🔧 Configuration |  |
|                |             | Ho         | Desk   | (PRO Drupal     |  |
|                |             |            | earch  | 9               |  |
|                |             |            | `ools  |                 |  |

4. Now you need to create a custom block with the widget code. Select '**Block Layout**' from the menu.

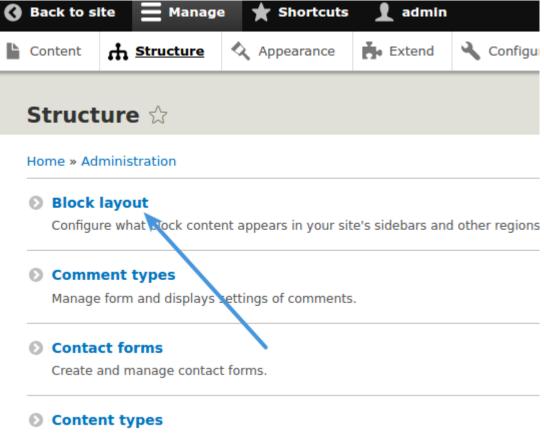

Create and manage fields forms and display settings for your content

5. Now click on the 'Custom block library' tab and hit "Add custom block".

| • Back to site                                                                                                    |                   | Manage 🗙 Shortcuts |                      | admin                 |          |    |        |          |        |
|----------------------------------------------------------------------------------------------------|-------------------|--------------------|----------------------|-----------------------|----------|----|--------|----------|--------|
| Ŀ                                                                                                    | Content           | 🔥 Str              | ucture               | Q                     | Appearan | се | Extend | Ľ        | Config |
|                                                                                                    | Custo             |                    |                      |                       |          |    |        |          |        |
|                                                                                                    | Block la          | ayout              | Custom block library |                       |          |    |        |          |        |
|                                                                                                    | Blocks            | E                  | Block type           | 25                    |          |    |        |          |        |
| Home » Administration » Structure » Block layout<br>Blocks in the block library belong to Custom block types, each with its |                   |                    |                      |                       |          |    |        | ts own f |        |
|                                                                                                    | + Add cu          | istom bl           | lock                 | $\leftarrow$          |          | _  |        |          |        |
|                                                                                                    | Block description |                    |                      | Block type<br>- Any - |          |    |        |          |        |
|                                                                                                    | Apply             |                    |                      |                       |          |    |        |          |        |
|                                                                                                    | BLOCK D           | DESCRIP            | TION                 |                       |          |    |        |          |        |

6. Type a description such as "DeskproWidget" into the new block. Then switch the text format to "**Full HTML**" and start editing the source by clicking "**Source**".

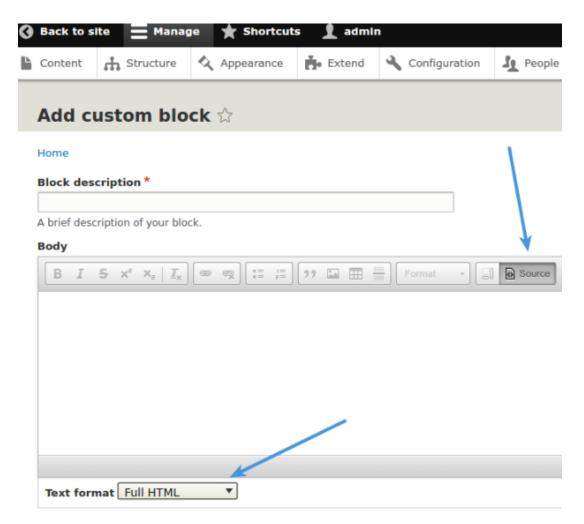

7. Copy and paste the chat widget code from Deskpro under **Admin > Chat > Site Widget & Chat.** 

| Add widget & chat to you<br>Get instructions and help or | Ir site<br>how to add the widget to your website                                                                                                    | ^ |
|----------------------------------------------------------|----------------------------------------------------------------------------------------------------|---|
| Embed code                                               | BEGIN> <script type="text/javascript">window.DESKPRO_WID</th><th></th></tr><tr><th>Manually installing the widget</th><th>Install widget in a CMS</th><th></th></tr></tbody></table></script> |   |

8. Copy and paste this into the Body in Drupal and press Save.

9. Go back to "Block Layout" and click the "Place Block" button, on the row titled 'Header'.

| 3 | Back to si                 | ite                                                                                                    | Manag  | e ★ Shorto      | uts 👤 admi        | n         |  |  |  |
|---|----------------------------|----------------------------------------------------------------------------------------------------|--------|-----------------|-------------------|-----------|--|--|--|
| Ŀ | Content                    | 🔥 Str                                                                                                    | ucture | Appearance      | e <b>Ě</b> Extend | 🔧 Configu |  |  |  |
|   | Block layout 🕁             |                                                                                                    |        |                 |                   |           |  |  |  |
|   | Block la                   | ayout                                                                                                    | Custo  | m block library |                   |           |  |  |  |
|   | Bartik Seven               |                                                                                                    |        |                 |                   |           |  |  |  |
|   | Block place                | Home » Administration » Structure<br>Block placement is specific to each theme on your site. Changes will not be s<br>Demonstrate block regions (Bartik) |        |                 |                   |           |  |  |  |
|   | BLOCK                      |                                                                                                    |        |                 |                   |           |  |  |  |
|   | Header Place block         |                                                                                                    |        |                 |                   |           |  |  |  |
|   | 🕀 Desk                     | proWidge                                                                                                    | et     |                 |                   |           |  |  |  |
|   | 🕀 Site b                   | oranding                                                                                                    |        |                 |                   |           |  |  |  |
|   | Primary menu Place block   |                                                                                                    |        |                 |                   |           |  |  |  |
|   | 🕀 Main navigation          |                                                                                                    |        |                 |                   |           |  |  |  |
|   | Secondary menu Place block |                                                                                                    |        |                 |                   |           |  |  |  |

10. Filter the blocks by the description you typed earlier and click **"Place Block"** under 'Operations'. This will embed the chat widget on your site.

| 2   | People   | - Reports   | A Help |          | <br>        |   |   |
|-----|----------|-------------|--------|----------|-------------|---|---|
| 1   | Place bl | lock        |        |          |             | × |   |
| Г   |          |             |        |          |             |   | ] |
|     | + Add ci | ustom block |        |          |             |   |   |
| ł   | DeskPRO  |             |        |          | = \         |   | ł |
| I.  | BLOCK    |             |        | CATEGORY | OPERATIONS  |   |   |
| L   | DeskPRO  | Widget      |        | Custom   | Place block |   |   |
| til |          |             |        |          |             |   |   |
|     |          |             |        |          |             |   |   |
|     |          |             |        |          |             |   |   |
| EGO | DRY      |             | REGION | 4        |             |   |   |
|     |          |             |        |          |             |   |   |
|     |          |             |        |          |             |   |   |